# shell scripting

© 2020 Kris Jordan All Rights Reserved

# The bash Shell Program

- The command-line interface you type into is a Bash Shell
	- It's specifically a running instance of the program found at **/bin/bash**
- **man bash** Description: "Bash is an sh-compatible command language interpreter..."
	- 1. "that executes commands read from the standard input"
		- That's you typing and pressing enter.
	- 2. "or from a file"
		- Shell scripts today's focus!
- "sh-compatible command language"
	- sh was the original Unix **sh**ell program of the 70s and 80s
	- bash was released in 1989 and rose to prominence in the 90s
	- sh was the Bourne Shell named after inventor Stephen Bourne
	- bash is the Bourne Again Shell

# What's the big deal about Shell Scripts?

- You can combine commands into a single script
	- Scripts can have variables, branched logic (if-else), loops, and functions, too!
- Automate common tasks you manually perform into a script
	- Such as commands you want to run each time you login or make a commit
	- Build steps in a programming project
	- Data scraping or processing pipelines
	- Backing up data
- Put a *facade* over programs you haver specific use cases for which require many common command-line arguments
	- Simple example this semester: **pandoc -o <name>.pdf <name>.md**
	- Could write a facade script to run the above command with: **md2pdf <name>**

## Hello World - Hands-On

- In your container:
- 1. Make a directory named **shell-scripts** in /mnt/learncli/workdir
- 2. Change your working directory to **shell-scripts**
- 3. Open a new file named **hello-world** in **vim**
- 4. Add the following lines to the file:

```
target="world"
echo "hello, ${target}"
echo "\${#} : ${#}"
echo "\${@} : ${@}"
echo "\${1} : ${1}"
```
- **5. Save** the file and **quit** vim
- 6. Run your script: **bash hello-world**

# **Variables and String Interpolation**

- An assignment statement initializes or reassigns a variable
	- Variables are dynamically typed
	- Since you're scripting a in textual environment *most* variables are strings
- String interpolation substitutes string variables into other strings
	- Example: **"a\_variable is \${a\_variable}"**
	- When the string is evaluated the token **\${a\_variable}** is substituted with the variable named a\_variable's value
- String interpolation works with double quoted strings
	- Single quoted strings would treat the contents literally and not substitute
	- For more documentation on bash strings: <https://www.tldp.org/LDP/abs/html/quotingvar.html>

## **Script Argument Variables**

- Suppose you execute **bash hello-world go heels**
	- The bash interpreter evaluates your script **hello-world**
	- The first argument **go** is held in the argument variable **\${1}**
	- The second argument **heels** is held in the argument variable **\${2}**
- The special variable **\${0}** holds the *path* to the executed script file
- The special variable **\${@}** holds all arguments space separated

#### Comments

- Comments in Bash scripts begin with a #
- You can add comments to ends of lines if there is a leading space
	- \$ echo hello #this is a comment
	- \$ echo hello#this isn't a comment
- Just like comments in other languages, this text is ignored by the interpreter and is for the humans reading the code

## **Shell Script Execution**

- So far, we've executed our shell script files via **bash**:  $$$  bash [script-file] [arg<sub>1</sub>] [arg<sub>2</sub>] [arg<sub>N</sub>]
- A convention allows us to execute *scripts* as if they're *programs*:  $$ [script-field] [arg<sub>1</sub>] [arg<sub>2</sub>] [arg<sub>N</sub>]$
- To make use of this convention, you need to understand three ideas:
	- 1. How to write a **shebang** line in a script
	- 2. How to give a script executable permission with **chmod**
	- 3. The **\${PATH}** environment variable and its lookup logic

## #! - The Shebang line

- Starting the first line of a script file with #! is called a shebang
	- Also called a shebang, hash bang, hash-pling, pound-bang per Wikipedia.
- Immediately following the **#!** is an absolute path to an interpreter
	- For example, if writing a Bash script: **#!/bin/bash**
- What's going on here?
	- **#!** is a human readable byte pair of ASCII values: 0x23 0x21
	- When the operating system function responsible for loading a new program reads in a program file it first checks the initial bytes.
	- If it finds a shebang **#!** it will treat the file as a script, not a binary program.
	- It then reads the path to the interpreter **(eg /bin/bash)** and loads the interpreter program which in turn processes the script.

## **Executable Permission with chmod**

- Files in Unix-like systems have settings which control their permissions **modifiers**
	- Can someone **read**, **write**, or **execute** the file?
	- The **ls -l** lists file entries with their permission flags
	- For example: rwx r-x r-x
- Permissions in Unix-like systems are classified in three ways:
	- What can the *owner* associated with the file do with it?
	- What can users in the *group* associated with the file do with it?
	- What can any user on the system do with it?
	- More complex permissions are available through access-control lists
- All we're concerned with in this exercise is whether you can **execute** a file as a program
	- Thinking about permissions management in a multi-user system is beyond our scope
	- Important in scenarios like classroom servers where many users can login to it
- The **chmod** program **ch**anges permissions **mod**ifiers on file entries
	- In general, searching for "how do I give permission (read|write|execute) to (owner|group|anyone)" will lead you to the correct arguments to use
- **chmod +x <file>**
	- enables the executable permission for everyone on a given file -- and is what we want in this case: **chmod +x hello-world**
	- You can now run the script via a relative or absolute path like **./hello-world**

#### The \${PATH} Environment Variable

- Run the **printenv** command to see all **Environment Variables** established in your shell session and look for **PATH** and **PWD**
- **PATH** should look something like: /usr/local/sbin:/usr/local/bin:/usr/sbin:/usr/bin:/sbin:/bin
- Notice between the :'s is a sequence of paths:

/usr/local/sbin /usr/local/bin

... /bin

- When you run a command that begins with a simple identifier (such as echo, ls, man, grep, hello-world and so on), as opposed to a path (either absolute or ./hello-world) each of the directories on your PATH is checked to seé if an'executable file of`that name is found in that direćtory. If it is found, then that´program will be loaded.
- You can change your PATH just like any other variable:
	- **PATH="\${PATH}:\${PWD}"**  add the absolute path to the current working directory to PATH
	- This change will only last for the current session, we'll look at how to make it persistent later
- The program **which <program>** will use the lookup PATH to find the absolute path to a program, if it exists, and print it out. Useful for debugging.

## Steps on hello-world script:

- 1. Add the shebang line at the top of the file: **#!/bin/bash**
- 2. Set executable permission on the file: **chmod +x hello-world**
- 3. Add the directory these toy scripts to lookup PATH: **PATH="\${PATH}:\${PWD}"**
- 4. Try running your program as if it were any other: **hello-world**

## **Next Exercise: md2pdf**

- Let's write a facade script for our use of **pandoc**:
	- **pandoc -o <file>.pdf <file>.md**
- Goal is to be able to run the following command and it results in the above command: • **md2pdf <file>**
- In vim, open a new file named md2pdf and add the contents:

```
#!/bin/bash
file=${1}
pandoc -o "${file}.pdf" "${file}.md"
```
- Save, then add the executable bit with **chmod +x md2pdf**
- Finally, make a simple markdown file in the working dir named **demo.md** and then run: **md2pdf demo**
	- The file demo.pdf should have been produced!
- What happens when you run md2pdf without an argument or with a filename to a non-existent markdown file?
	- Let's improve the script!

## Conditionals (if/else) depend on truthiness

• The syntax for an if-then-else statement in bash:

```
if <command>
then
   <then body>
elif <command>
then
   <else if body>
else
   <else body>
fi
```
• Just like in programming languages in the C family, the else if (elif) and else branches are not required. More else if branches can be added, as well.

#### **Exit Codes**

- When programs **exit** they generate an exit status code you can use to determine its success or failure
	- Zero conventionally means a program exited successfully 0 is truthy in if/else
	- Non-zero means some exceptional case (such as an error) non-0 is falsey
- The Bash shell stores the exit status code of the last program run in the special variable \${?}

```
• Demo: 
 ls
 echo "${?}" // prints 0
 foobar // prints foobar: command not found
 echo "${?}" // prints 127
```
• The manual page of a program will tell you about its status codes

## The test Program

- All unix-like systems have a program named test that does things like:
	- compare two strings
	- check for the existence of a file
	- check for the existence of a directory
	- negate a boolean expression, form compound expressions, and so on
- Documentation of the kinds of tests you can perform are in **man test**
	- Rely on documentation when you need to conditionally test in bash! Too many (strange) options.
- Example:

```
learncli$ test "${PATH}" = "${PWD}"
learncli$ echo "${?}"
learncli$ test "${PATH}" = "${PATH}"
learncli$ echo "${?}"
```
## The  $\Gamma$  is a built-in alias for test

- Writing if statements using the test program is verbose:
	- **if test "\${foo}" = "bar"**
- So there's a builtin named **[** that is effectively an alias for test. The only requirement is that the last argument you provide it is a ].

• if 
$$
['${foo}" = "bar" ]
$$

- This allows you to write more natural looking if statements
	- But be careful! You must have a space between the opening [ and the first argument and the ] and the last argument! This is still a *command* after all.

• The -z option tests if a string's length is zero

ノト・i n /トっ

- Exit is a built-in (you use it to quit your session). Providing a number argument after exit sets the exit status code of the shell script itself. Good practice to exit with a non-zero status in exceptional cases.
- The -f option tests if a string is a path to a file.

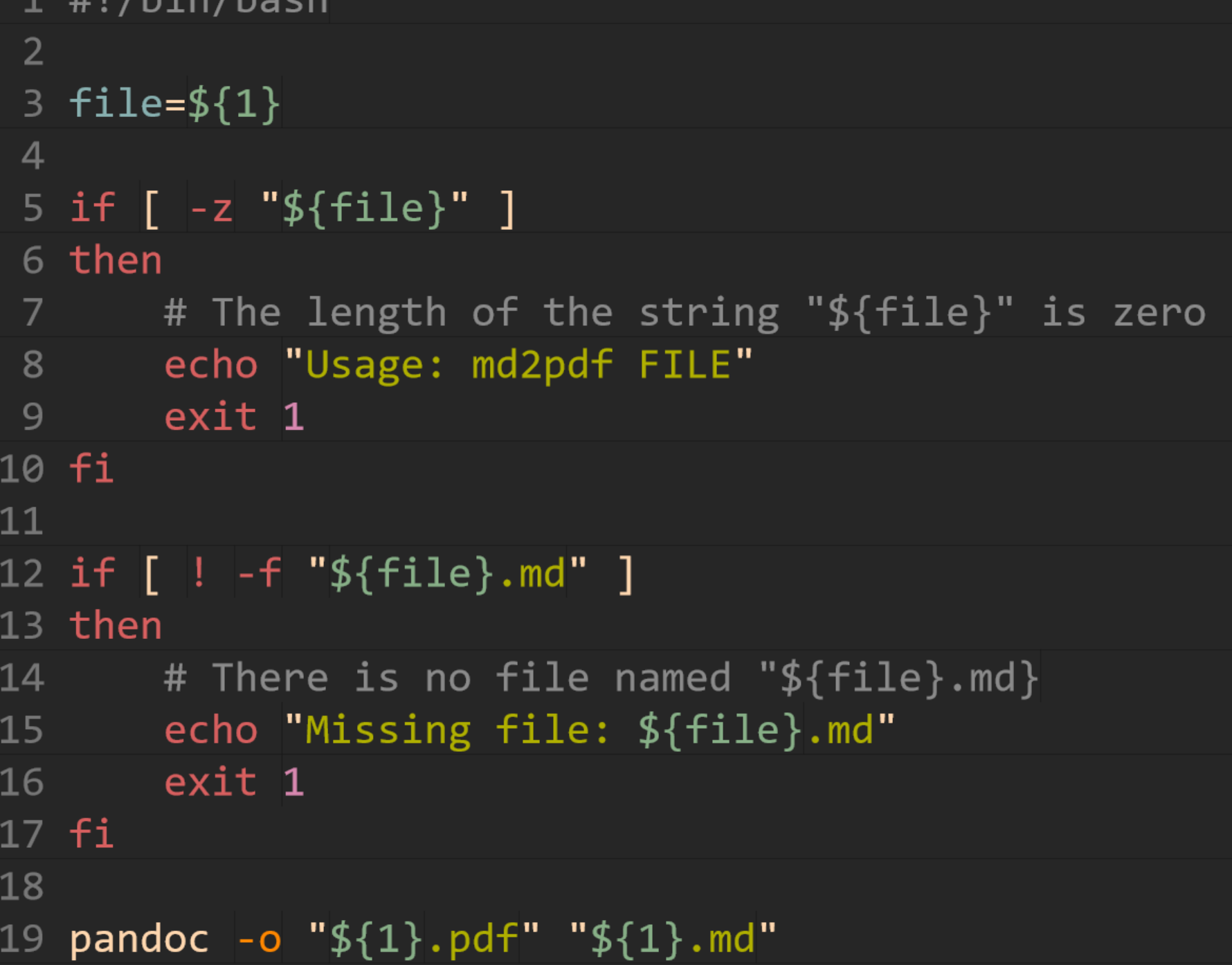

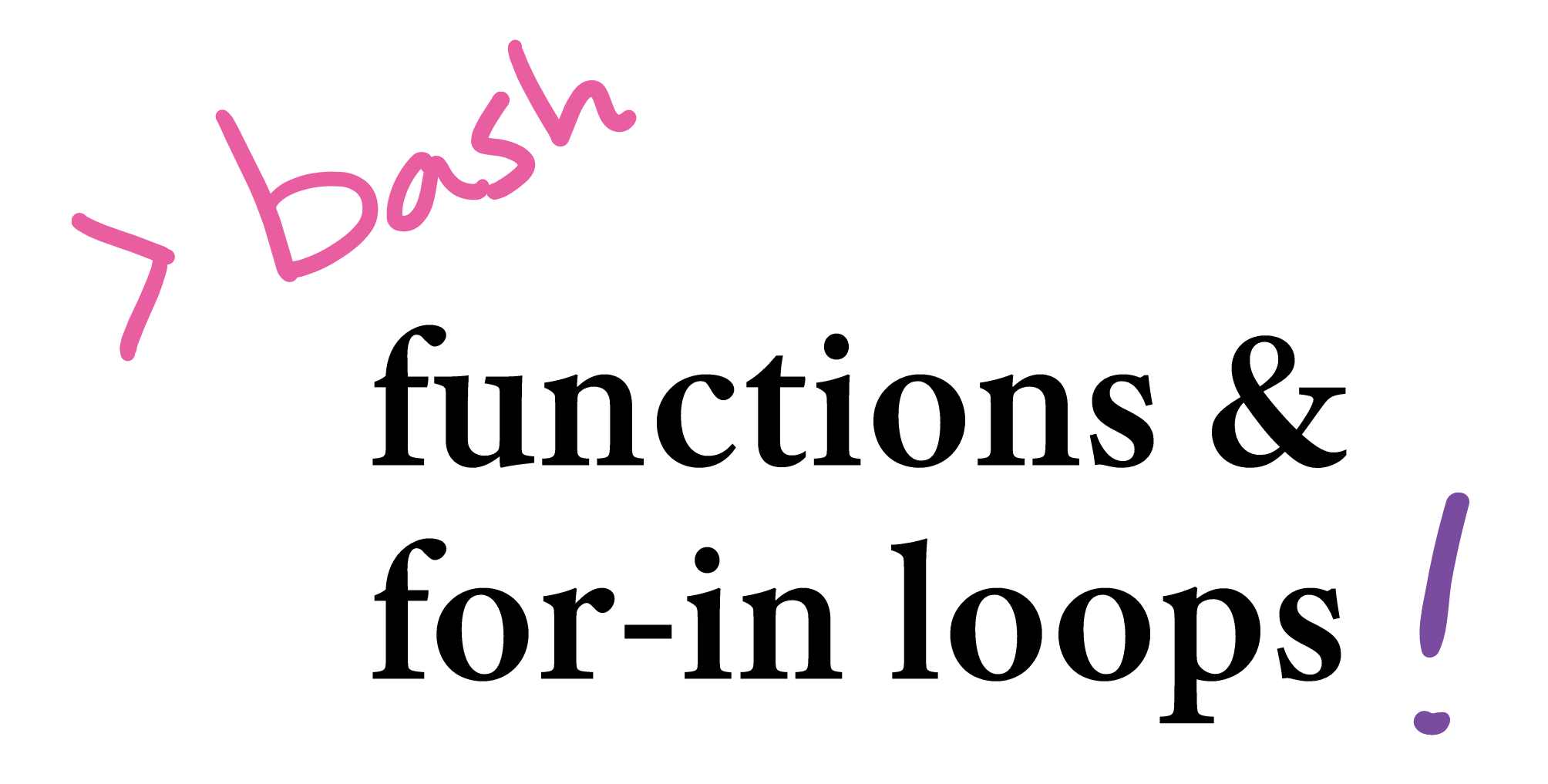

© 2020 Kris Jordan All Rights Reserved

## **Bash Functions**

- Syntax for function definition: **funcname () { commands }**
- Inside of the function body,  $\frac{1}{2}$ ,  $\frac{1}{2}$ ,  $\frac{1}{2}$ , ...,  $\frac{1}{2}$  are for accessing parameters
	- Parameters *are not* declared as part of the function definition!
- Syntax for calling a function:
	- **funcname [arg1] [arg2] ...**
- Notice a function call has same form as executing a program or script!
	- Functions have higher precedence than programs, so be careful!
	- Remove a function definition: **unset -f fname**
- Docs: [https://www.gnu.org/software/bash/manual/html\\_node/Shell-Functions.html](https://www.gnu.org/software/bash/manual/html_node/Shell-Functions.html)

# for-in loops

- General syntax: for **<name>** in **<strings...> do commands\* done**
- Iterates once per **whitespace separated** *string* with *name* bound to a string
- When combined with *shell expansions* (next) this construct is a workhorse for looping over files and outputs of progràms
- Bash has other kinds of loops, as well: until, while, for (more general)
	- [Full documentation: https://www.gnu.org/software/bash/manual/html\\_node/Looping-](https://www.gnu.org/software/bash/manual/html_node/Looping-Constructs.html#Looping-Constructs)Constructs.html#Looping-Constructs

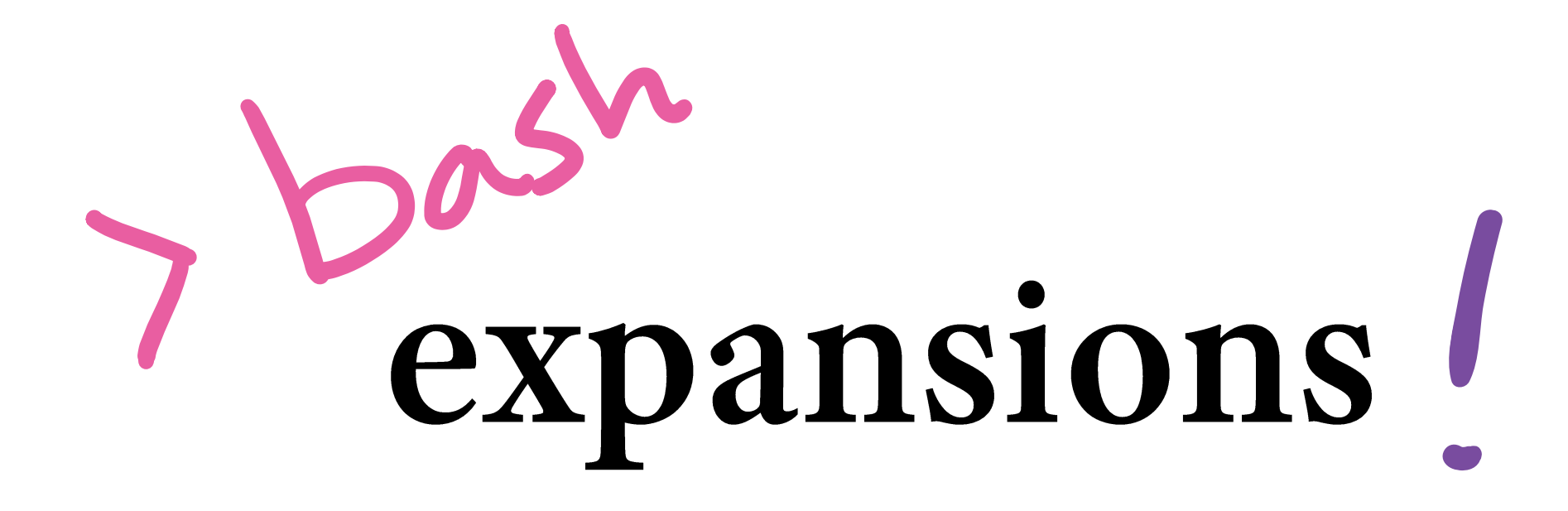

© 2020 Kris Jordan All Rights Reserved

# **Shell Expansions**

- When a command is evaluated it is:
	- 1. Split into tokens, e.g.: foo bar "baz boz" is 3 tokens: *foo*, *bar*, *"baz boz"*
	- 2. Each token is *expanded,* then quotes are removed
	- 3. The command is *then* interpreted
- **Important**: Expansions occur *before* programs are executed and given arguments.
- You've already one kind of expansion:
	- Shell Parameter Expansion with \${var}
- Others we will explore: filename globbing, braces, command substitution.
- Full documentation: [https://www.gnu.org/software/bash/manual/html\\_node/Shell-Expansions.html](https://www.gnu.org/software/bash/manual/html_node/Shell-Expansions.html)

# **Shell Expansion: Filename Globbing**

- When an *unquoted path* is expanded in the shell, special pattern matching characters cause Bash to search the filesystem for matches.
	- The pattern matching *is not* regular expression based, full docs:
		- [https://www.gnu.org/software/bash/manual/html\\_node/Pattern-Matching.html#Pattern-Matching](https://www.gnu.org/software/bash/manual/html_node/Pattern-Matching.html#Pattern-Matching)
- Two commonly useful pattern characters:
	- \* matches any string
		- For example: **echo /bin/\*grep**
	- ? matches any single character
		- For example: **echo /bin/???**
- Big idea: *one pattern string* can expand to *many matched path strings*
	- Convince yourself of this with: **./for-in-demo /bin/\*grep**
	- This concept is often simply referred to as "globbing"
- Useful with for-in loops to run commands over all files based on extensions like \*.java

## **Shell Expansion: Braced Lists**

- When used in a non-quoted string, curly braces with a *list* of N commaseparated strings expands into N separate strings where one string from the list is substituted in.
- Examples:
	- **b{a,o}r** expands to two strings: **bar bor**
	- **{f,b}{a,o}{r,z}** expands to 2^3 strings: **far faz for foz bar baz bor boz**
- Commonly useful when making directory structures with common prefixes:
	- Rename a file: **mv path/to/{old\_name,new\_name}.c**
	- Make sub-directories: **mkdir -p project-name/{src,test,bin}**
	- The above command expands to: **mkdir -p project-name/src project-name/test project-name/bin**

#### **Shell Expansion: Command Substitution**

- With command substitution, another *command* is executed in a subshell and its output is substituted.
- Form: **"\$(command [arg<sup>1</sup> ] [arg<sup>2</sup> ]...)"**
	- Unlike variable substitution, parenthesis are used to surround the command.
	- Like variable substitution, safest bet is doing so inside double quoted strings.
- Examples:
	- **echo "I am \$(whoami)"**
	- **some\_var="The current date is \$(date)"**
- Can be combined with for-in loops in powerful ways!
	- **for path in "\$(find | grep 'md\$'); do echo "\${path}"; done**

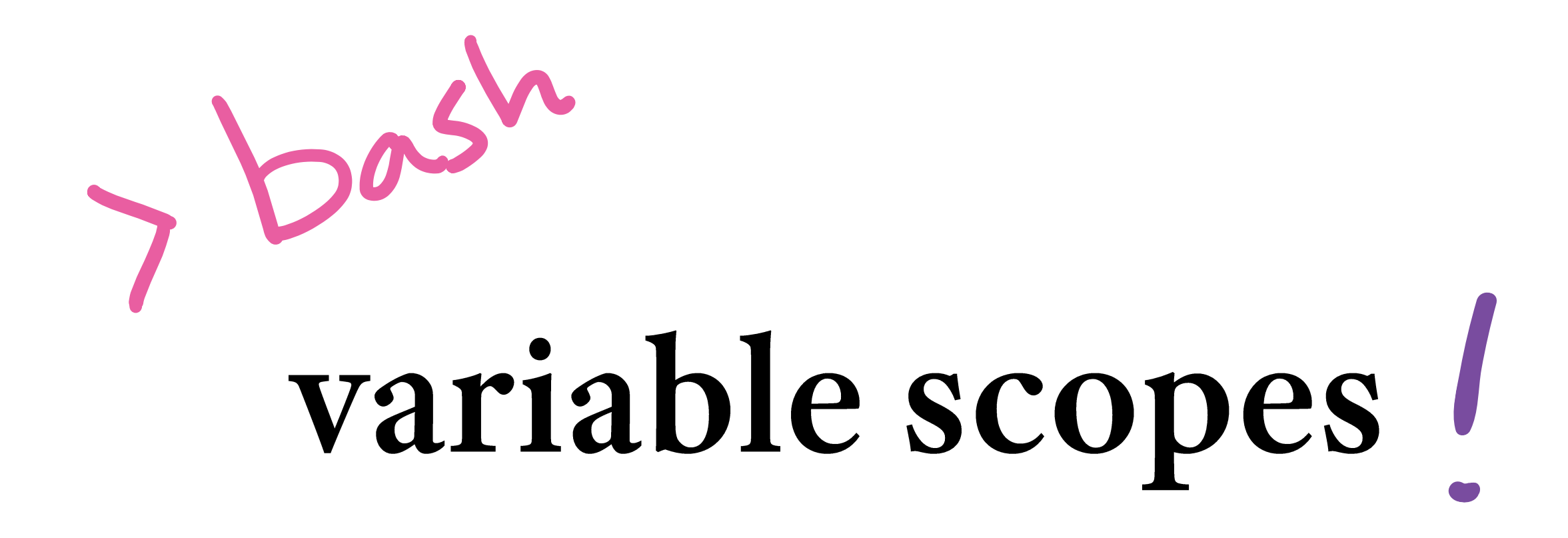

© 2020 Kris Jordan All Rights Reserved

## **Variable Scopes**

- Three levels of variable scope in shell scripts:
- **1. Environment** global variables inherited by child processes
	- Assigned using **export** builtin, eg: **export GIT\_AUTHOR\_NAME="Kris Jordan"**
		- When you run **git** it is given the environment variables of your shell
	- Other examples: PATH, EDITOR, HOME,
	- Useful for: configuration settings, API keys, production vs. development

- **2. Global** global variables of the current session / script
	- Default scope of variable in a script (and functions!)
	- Assigned normally, eg: global\_var="Some Value"
- **3. Local** variables accessible only within a function
	- Specially declared inside of function using **local** built-in: **local i = 0**

## **Sourcing vs. Evaluating a Shell Script**

- When you give the command **bash [scriptname]**
	- A separate, child bash process begins, reads [scriptname], and interprets it
	- You are evaluating the script through a separate process from your interactive command-line interface (CLI)
- When you give the command **source [scriptname]**
	- The **source** builtin evaluates [scriptname] in the *same process* as your CLI
	- It's as if you typed each line into your current shell prompt
	- The variables, functions, aliases, and so defined in [scriptname] are now available
- Demo:

bash /mnt/learncli/.bash\_profile echo "\${GIT AUTHOR NAME}" # Outputs nothing source /mnt/learncli/.bash profile echo "\${GIT\_AUTHOR\_NAME}" # Outputs value set in .bash\_profile

# Aside: Executable scripts in other languages...

- Bash is a scripting language
	- So are Python, JavaScript, Ruby, PHP, and so on
	- You can write scripts in these languages, too!
- The shebang controls which language's interpreter is used
	- JavaScript (node) and Python (python3) are installed on our container
- Example shebangs:
	- #!/usr/bin/python3
	- #!/usr/bin/node
- The code that follows can then be written in the language of the shebang's interpreter